# How to Complete Progress Surveys in HuskySuccess

### $\equiv$  HuskySuccess Outstanding Progress Surveys: HOME SCHOOL COM RELS (EDL-507-99): Week Three Progress Survey - Winter 2019-2020, more **Office Hours Setup Wizard** If your office hours don't repeat weekly, click here. Starfish provides a simple and efficient way for people on campus to schedule time inth one another; whether that time is face-to-face, over the phone, or even online. All you have to do to get up and running in Starfish is complete the information on the right, which lets people know when you will be available during the term. Then others Go ahead and get started by adding one time block for now! You can always add more later. on campus will be able to schedule appointments with you electronically. It's that early Once you've signed up, you can elect to receive email notifications informing you about your upcoming meetings. Each notice will include the reason for the visit, the 1. What day(s) do you have office hours? person's picture if available, and a link to their profile. OM OT OW OT OF OS OS 2. What time are your office hours? Enter Start Time to Enter End Time 3. Where are they? in an office **Type Details Enter an office location Instructions** Knock once and enter Show me this Office Hours Setup Page again next time I login if I don't have any Office Hours Set up Office Hours You will receive an email with a link directly to HuskySuccess alerting you to new progress surveys. A link to your outstanding progress surveys will be located near the top of your HuskySuccess home page once you log in.

## **HuskySuccess**

Outstanding Progress Surveys: HOME SCHOOL COM RELS (EDL-507-99): Week Three Progress Survey - Winter 2019-2020, more...

Starfish provides simple and efficient way for people on campus to schedule time with one another; whether that time is face-to-face, over the phone, or even online. All you have to do to get up and running in Starfish is complete the information on the right, which lets people know when you will be available during the term. Then others on campus will be able to schedule appointments with you electronically. It's that easy!

Once you've signed up, you an elect to receive email notifications informing you about your upcoming meetings. Each notice will include the reason for the visit, the person's picture if available, and a link to their profile.

> You can also access your progress surveys by clicking on the "Students" drop-down arrow from the hamburger menu. Click on the "Progress Surveys" tab.

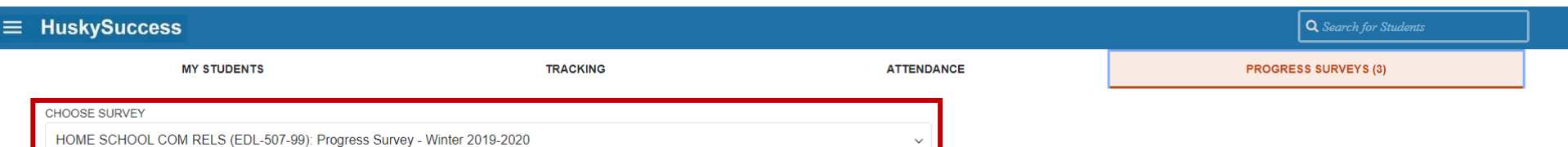

DUE January 09, 2020 at 2:00 PM

Please complete this survey for each student so that recommendations can be made and steps can be taken to get at-risk students back on track or guidance can be provided on withdrawal options or to highlight financial aid each flag or kudo checked which will include any comments you provide. A st dent's advisor and/or student success specialist will also receive notification of each flag raised within the progress survey.

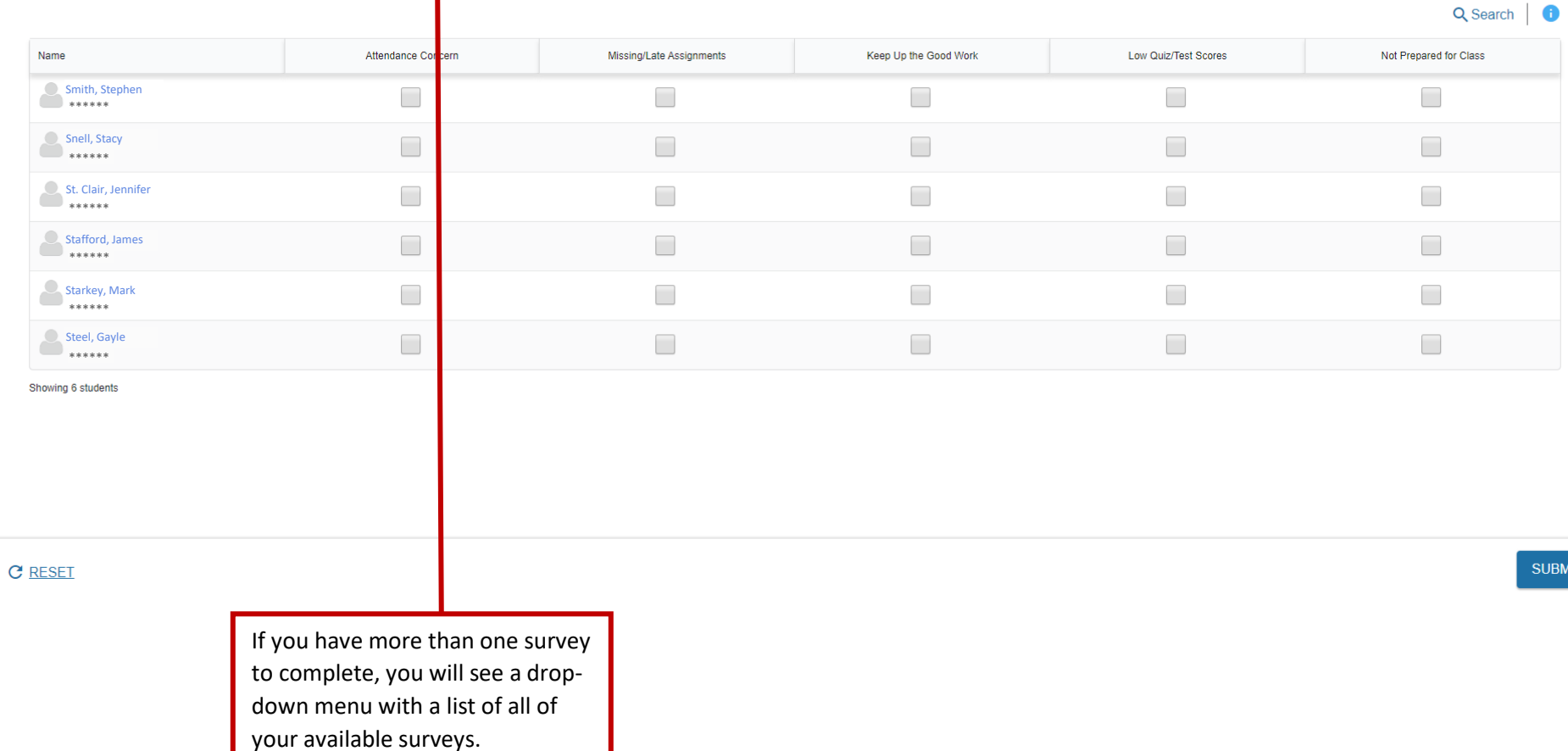

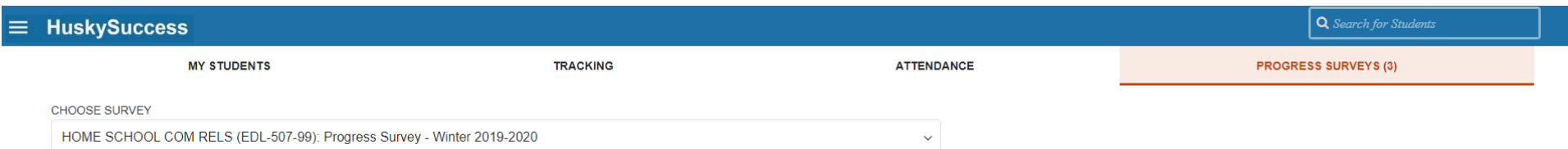

DUE January 09, 2020 at 2:00 PM

Please complete this survey for each student so that recommendations can be made and steps can be taken to get at-risk students back on track or guidance can be provided on withdrawal options or to highlight financial aid each flag or kudo checked which will include any comments you provide. A student's advisor and/or student success specialist will also receive notification of each flag raised within the progress survey.

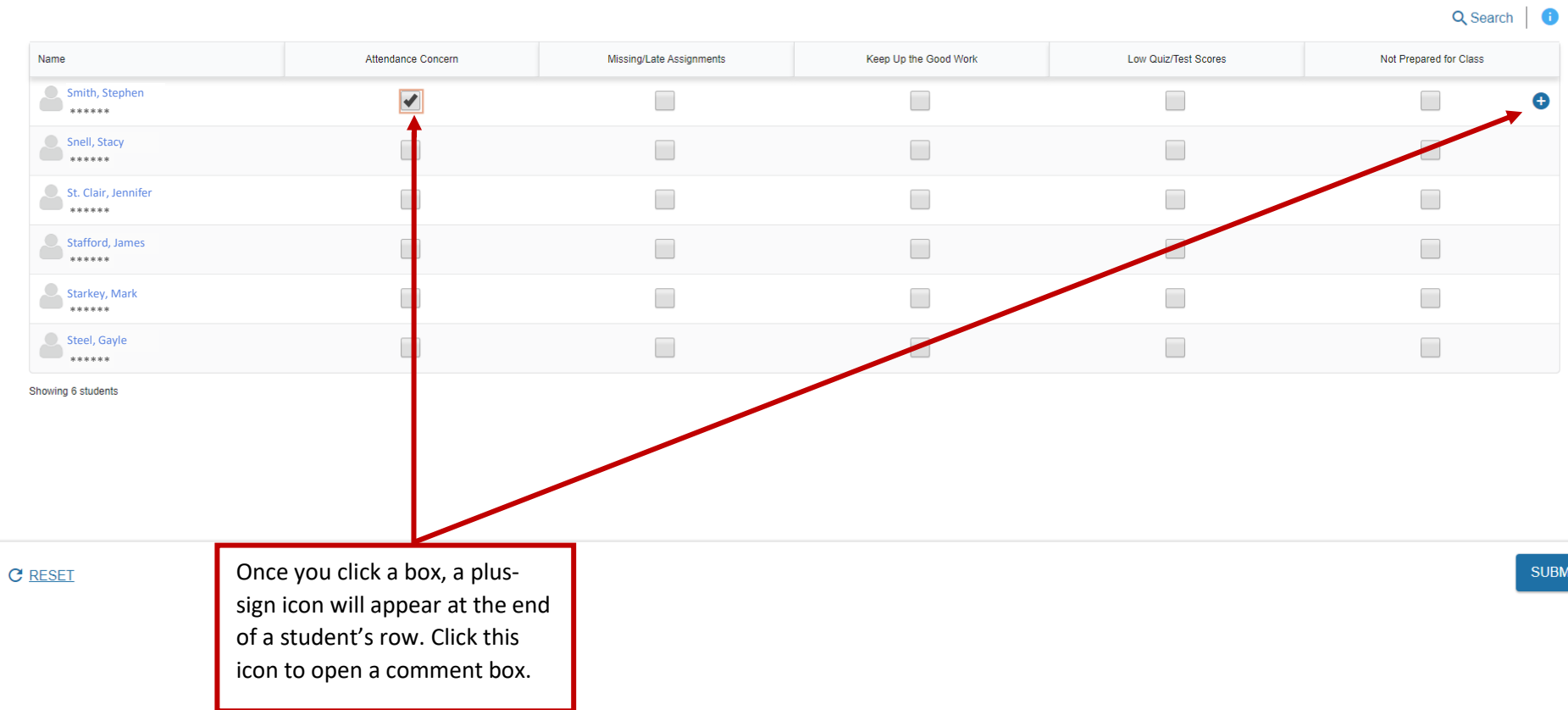

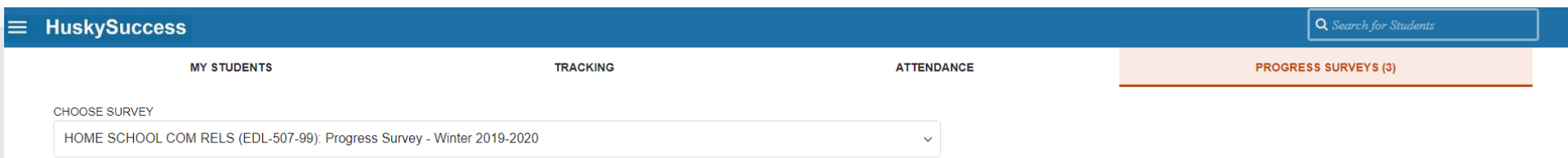

- SAVED January 09, 2020 at 12:04 PM
- DUE January 09, 2020 at 2:00 PM

Please complete this survey for each student so that recommendations can be made and steps can be taken to get at-risk students back on track or guidance can be provided on withdrawal options or to highlight financial aid each flag or kudo checked which will include any comments you provide. A student's advisor and/or student success specialist will also receive notification of each flag raised within the progress survey.

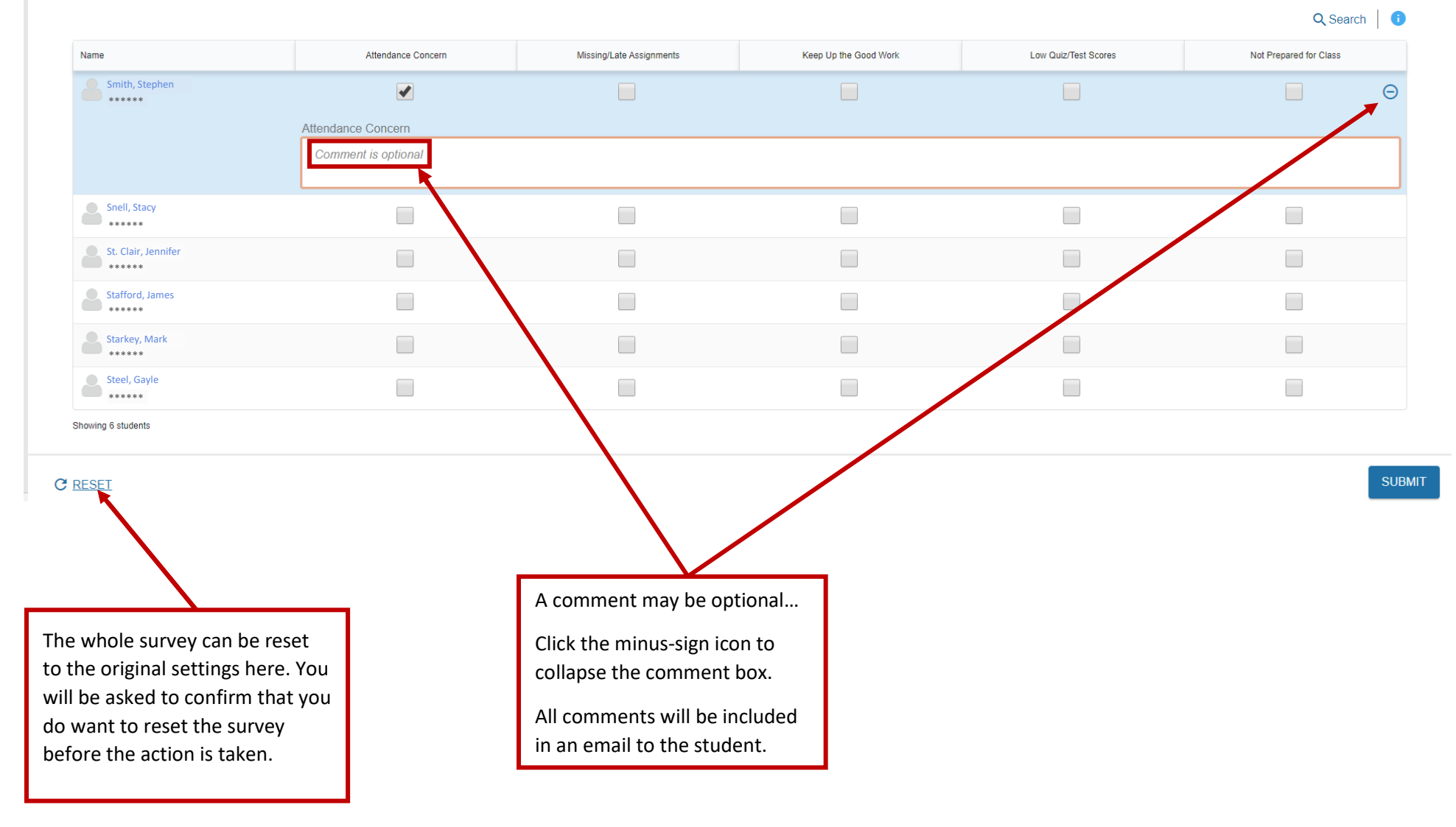

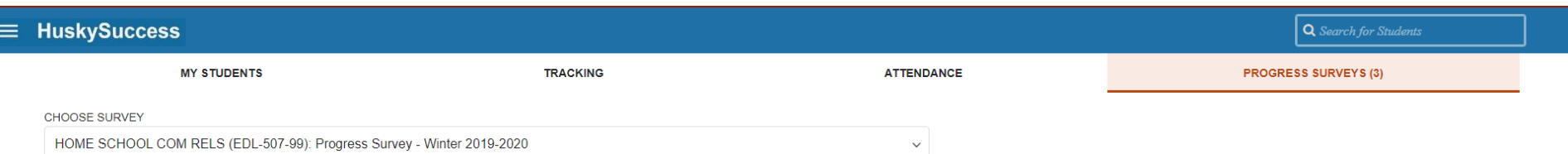

- SAVED January 09, 2020 at 12:05 PM
- January 09, 2020 at 2:00 PM DUE

Please complete this survey for each student so that recommendations can be made and steps can be taken to get at-risk students back on track or guidance can be provided on withdrawal options or to highlight financial aid each flag or kudo checked which will include any comments you provide. A student's advisor and/or student success specialist will also receive notification of each flag raised within the progress survey.

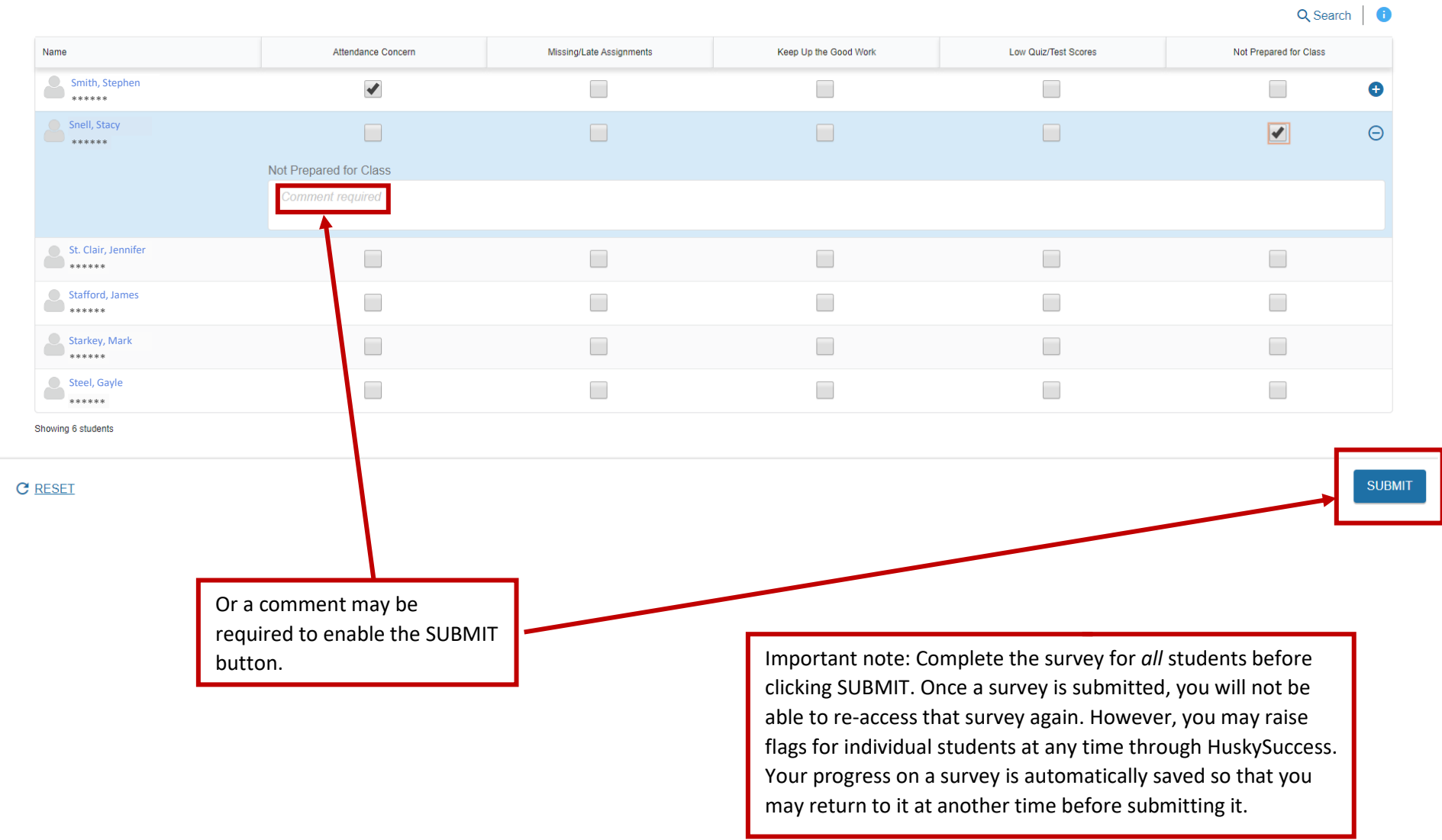

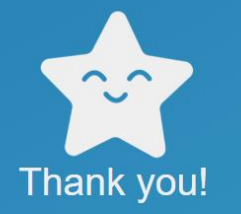

You have successfully submitted HOME SCHOOL COM RELS<br>(EDL-507-99): Progress Survey - Winter 2019-2020.

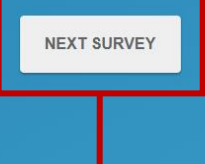

If you have more than one survey available, HuskySuccess will prompt you to begin the next survey.

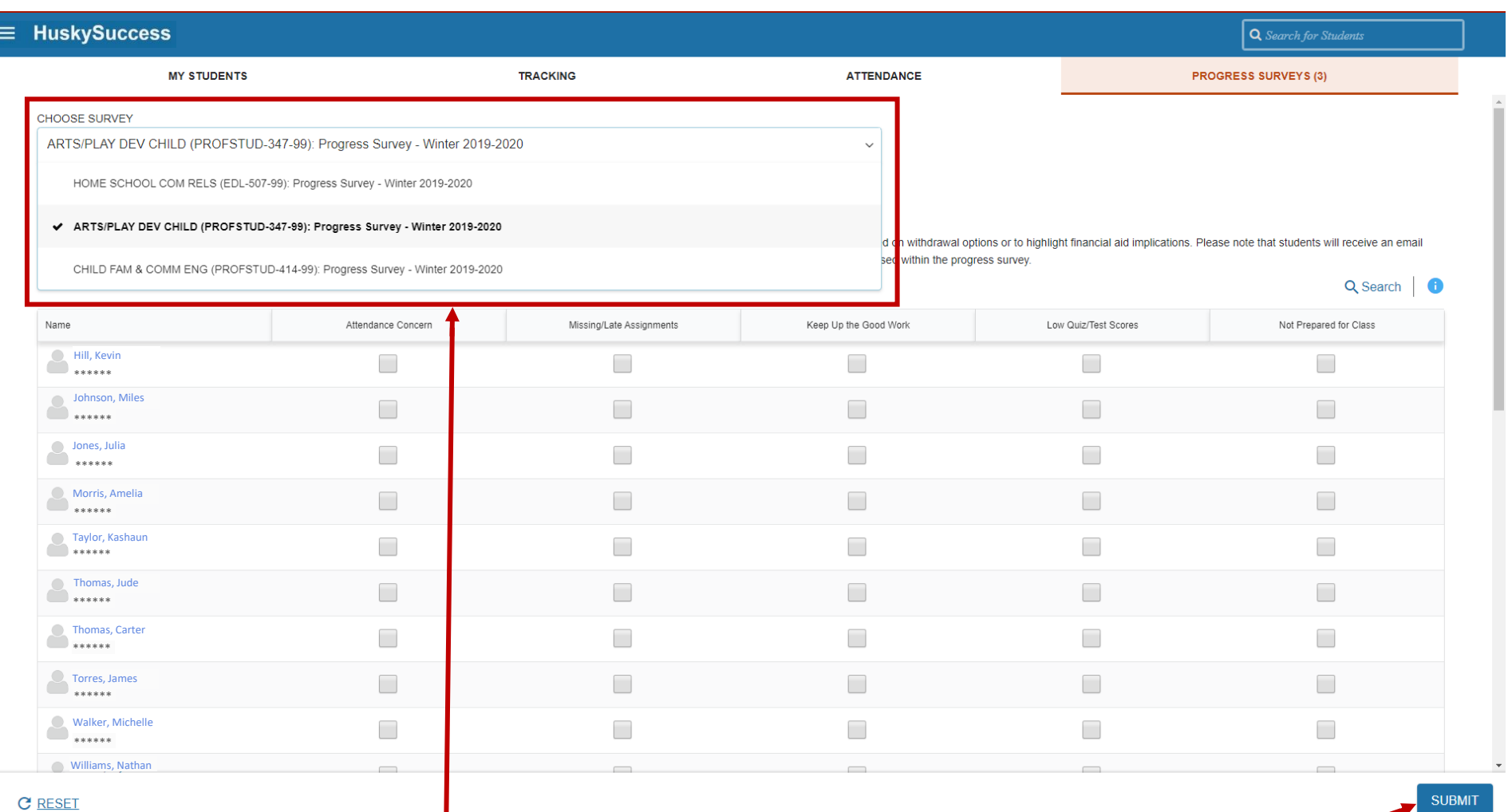

You can then use the drop-down menu to select the next survey

you would like to work on. **If you would like to work on.** In portant note: Even if you do *not* have any progress to report for the students in your course and have no boxes checked, please click the "SUBMIT" button anyway so we know you have reviewed the survey.

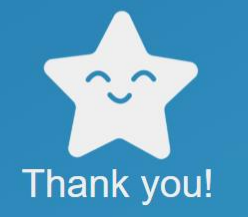

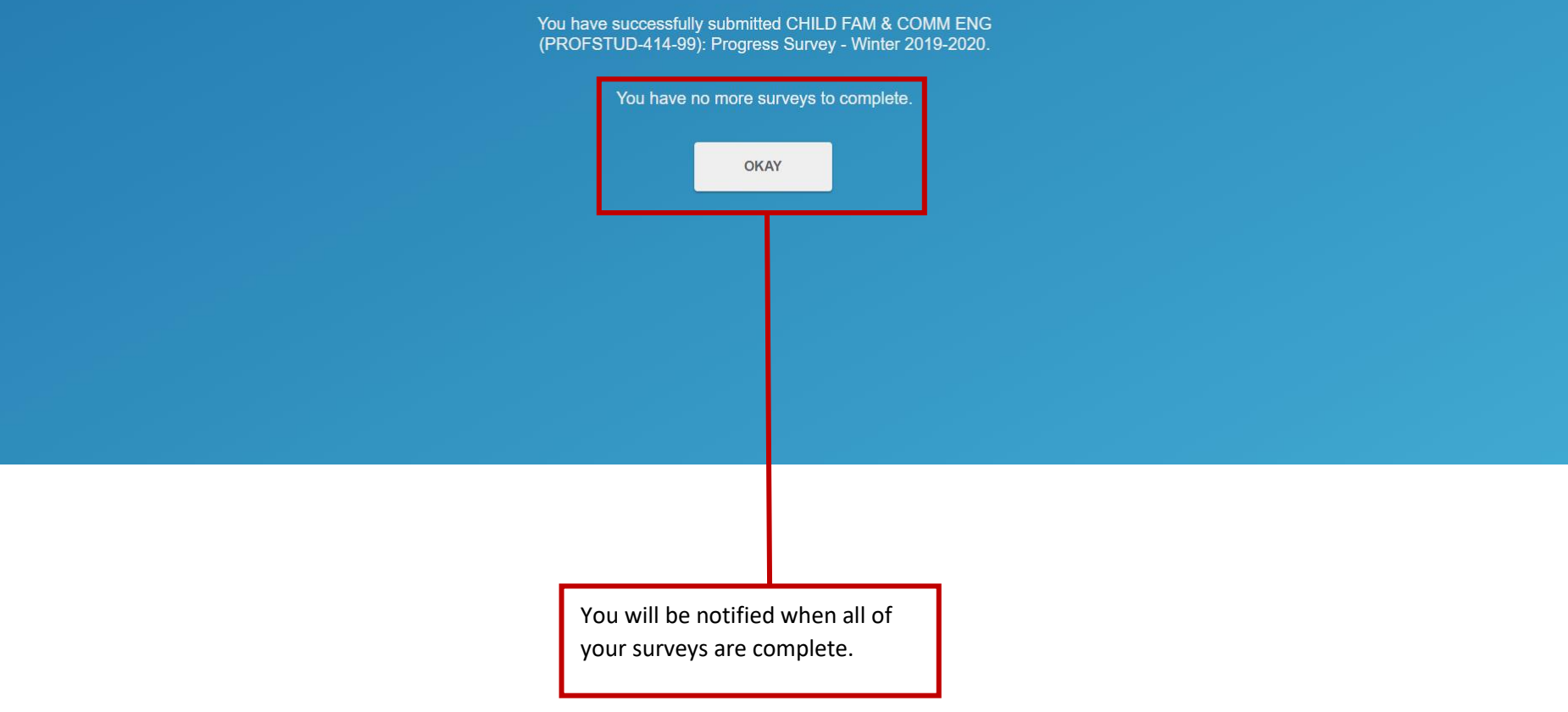

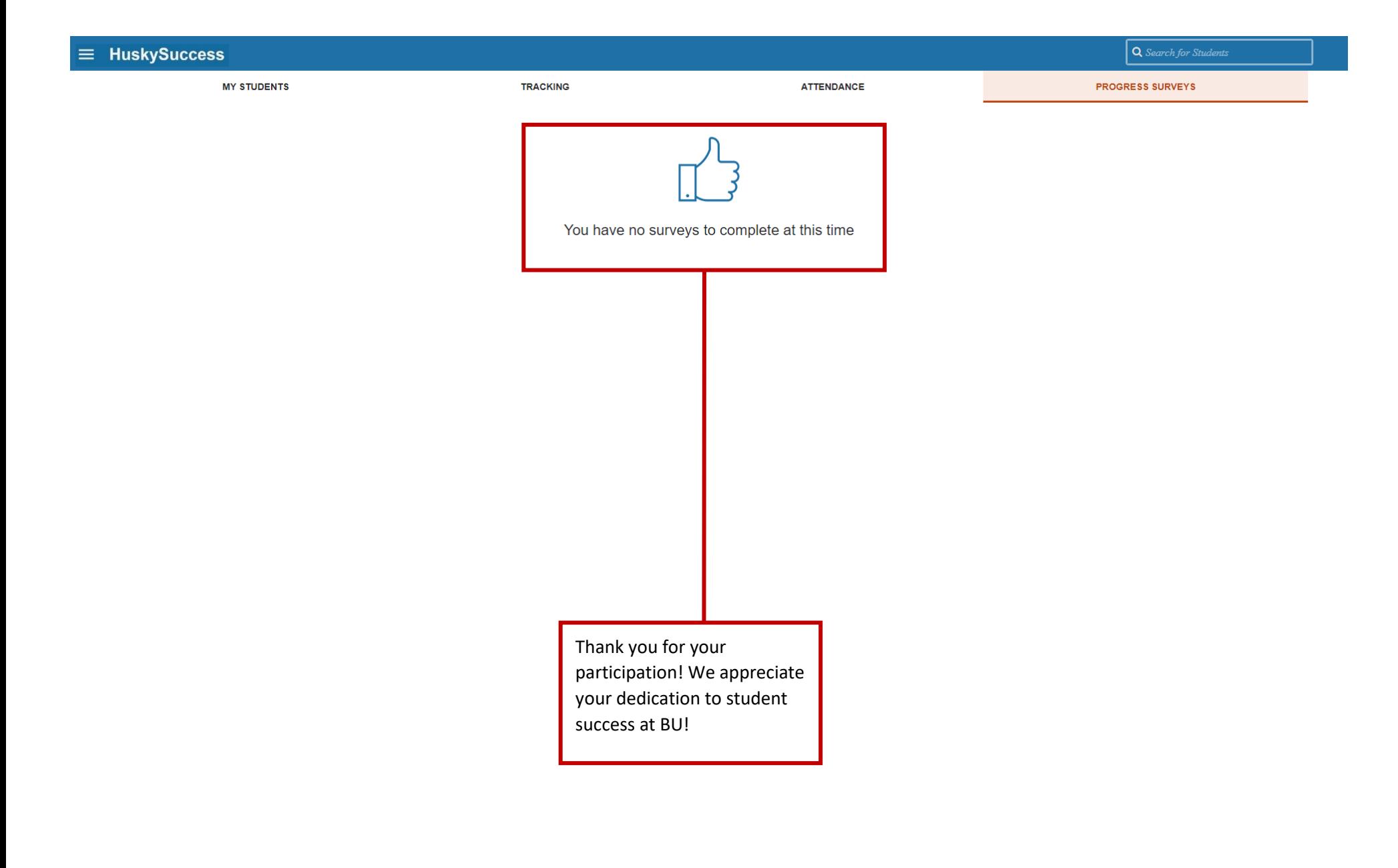